## **Updating Data File Metadata via the CLU**

If your user account has the Write or Own permission level on an existing collection in DME, you can use a CLU command to update the metadata of a data file in that collection.

The character limit for each metadata value is 2700.

To update the metadata of a data file:

1. In your local system, create a JSON file that specifies the metadata for the data file:

```
{ 
     "metadataEntries": [
       {
         "attribute": "description",
         "value": "my-dataObject-description"
       },
       {
         "attribute": "example_date",
         "value": "20201231",
          "dateFormat": "yyyyMMdd"
       }
     ]
}
```
- 2. For each date attribute, specify one of the following date formats, and specify the date value in that format:
	- yyyyMMdd
	- yyyy.MM.dd
	- yyyy-MM-dd
	- yyyy/MM/dd
	- MM/dd/yyyy
	- MM-dd-yyyy
	- MM.dd.yyyy

The system parses your date using the date format you specify. Then however, if the date attribute has a metadata validation rule in a different format, the system stores the date in the format specified by that rule.

3. In your JSON file, if you want to update the metadata of the parent collection, also specify the metadata for the parent collection. Click the following link to view the syntax:

```
{
     "metadataEntries": [
        {
         "attribute": "project",
         "value": "my-project-name"
        },
        {
         "attribute": "notes",
         "value": "my-project-notes"
        }
    ],
    "createParentCollections": true,
        "parentCollectionsBulkMetadataEntries": {
                "pathsMetadataEntries": [{
                       "path": "/Example_Archive/PI_Lab1/Project_New",
                       "pathMetadataEntries": [{
                                      "attribute": "collection_type",
                                       "value": "Folder"
\} , we have the contract of \} ,
 {
                                      "attribute": "example info",
                                      "value": "123456"
 }]
               }]
        }
}
```
4. Run the following command:

dm\_register\_dataobject [optional parameters] <description.json> <destination-path>

The following table describes each parameter:

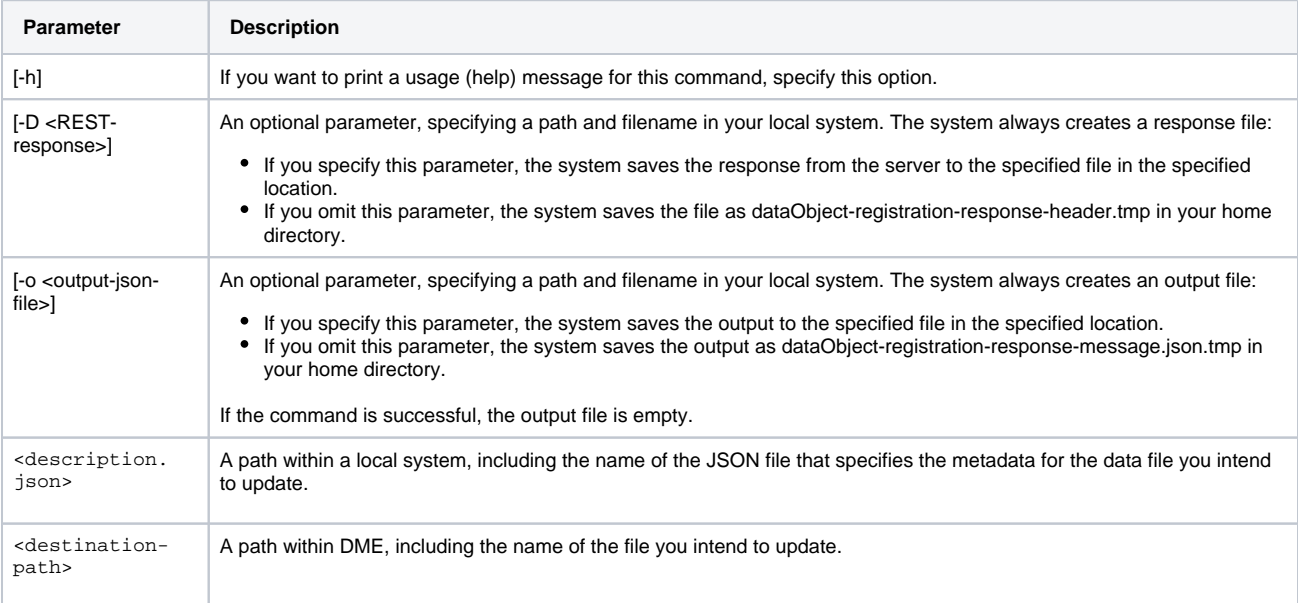

## For example, the following command updates the metadata of the data.txt file in the Project1 collection in DME:

dm\_register\_dataobject /NCI/JaneDoe/my-metadata.json /Example\_Archive/PI\_Lab1/Project1/data.txt

The JSON file must contain metadata for the data file, data.txt.